## **GIS Based Project Information System for Construction Management**

**Dr. Tariq A. khaleel** Building and Construction Engineering Department, University of Technology/ Baghdad Email: [drtarikkhalil@gmail.com](mailto:drtarikkhalil@gmail.com) **Dr. Salah A. Salih** Science College, University of Al- Nahrain / Baghdad **Hiba O. Ghaeb** Building and Construction Engineering Department, University of Technology/ Baghdad Email: [hebaalgorany@yahoo.com](mailto:hebaalgorany@yahoo.com)

**Received on: 13/4/2015 & Accepted on: 9/3/2016**

#### **ABSTRACT**

One of the points that must be taken into account during the planning of the appropriate resource management and especially construction materials management is Transportation problem. the research goal is to find a solution for this problem based on the scientific basis of project management by using modern techniques that work to facilitate and accelerate the pace of work. The Geographic Information System (GIS) technology and the analytic tool (Solver) of MS Excel were used in the research to put a solution for the transportation problem.

The application of the proposed methodology steps in the research has contributed to find the distribution process for construction materials, (gravel, sand, reinforcement bars and cement) to the 10 project which were taken to be samples for the study that achieves the optimal transportation cost.

**Keywords:** transportation problem, geographic information system GIS, Excel Solver

# استخدام نظام المعلومات الجغرافية في ادارة المشاريع الأنشائية

#### **الخالصة**

واحدة من النقاط التي لابد من أخذها بنظر الاعتبار أثنـاء التخطيط لفعاليـات أدارة الموارد وخصوصـا أدارة المواد الأنشائية هي مشكلّة النقل. حيث يهدف البحث في ايجاد حل لهذه المشكلة يكون مبنـي علـي الأسس العلميـة لأدار ة المشاريع لكن بأستخدام بعض التقنيات الحديثة التي تساعد في تسهيل و تسريع وتير ة العمل وقد استخدم في البحث كل من تقنية نظم المعلومات الجغرافية GIS و اداة التحليل Solver الموجودة ضمن برنـامج MS Excel في حل مشكلة النقل.

كان تطبيق خطوات المنهجية المقتر حة في البحث قد ساهم في ايجاد عملية تجهيز المواد الأنشائية، (الر مل،

الحصبي، السمنت) لعشرة مشاريع التي تم اختيار ها لتكون عينة للدار اسة، التي تحقق امثل كلفة لمشكلة النقل. **المقدمة**

أن كل مشروع أنشائي من وجهة نظر الصناعة الأنشائية هو حالة خاصة تحتوي على كمية واسعة ومعقدة من المعلومات، ولكن في نفس الوقت تهدف جميع المشاريع الانشائية لتحقيق أهدَّاف ثـلاَّث هـي .<br>إنجاز المشروع فمي غضون الوقت المحدد و بتكلفة تكون في حدود الميزانية و أخيراً تنفيذها بجودة عالية من أجل تحقيق الفائدة المرجوة من المشروع.

هنا يتضح الدور المهم لإدارة وتخطيط المشاريع الهندسية الانشائية من لحظة تبلور فكرة المشروع الأنشائي ولغابة نهابة فترة الصيانة. وعلى الرغم من ثبات مبادئ الإدارة الهندسية لكنها تتميز بالمر ونـه لتتناسب

https://doi.org/10.30684/etj.34.7A.20

2412-0758/University of Technology-Iraq, Baghdad, Iraq

This is an open access article under the CC BY 4.0 license http://creativecommons.org/licenses/by/4.0

مع جميع المشاريع، ولكن هناك عقبة تواجه ادارة المشاريع الا وهي التعامل مع مجموعة البيانـات والمعلومـات لكل مشروع والتي تعد كبيرة لماتحتويه من تفاصيل كاملـة عن جميـع المراحل التـي يمـر بـهـا كـل مشـروع. ولـهذا السبب يتم اللجوء إلى بعض التقنيات الحديثة لتسهيل العمل و الحد من خسائر الوقت والكلفة والوصول الـي نتيجـة دقلقة.

#### **أهداف البحث**

أن الهدف الأساسي للبحث هو ايجاد امثل كلفة لنقل المواد الأنشائية والتـي تحقق وصـول المـادة للموقـع الأنشائي حسب حاجة المشروع وعدم تجاوز ها للقدرة التجهيزية للجهة المجهزة باسلوب يكون سريع وسهل نوعا ما على الطرف المسؤول عن حل مشكلة النقل.

#### **الجانب النظري**

**تطبٌقات نظم المعلومات الجغرافٌة فً المشارٌع األنشائٌة وادارتها**

وضعت شركة ( • ESRI۱۹۹) تعريف يعطي صورة واضحة لنظم المعلومات هو اعتبارها مجموعة مكونات متناسقة فيما بينها وتشمل الافراد والحاسب الالمي والبرمجيات وقواعد البيانات والتبي تعمل مع بعضها على جمع وتخزين وتحديث ومعالجة وتحليل وعرض البيانات المكانية وغير المكانية وعرض النتائج [1]

ومنذ نشأة نظم المعلومات الجغرافية وهي تستخدم في توفير الحلول المكانية في كثير من مجالات المهندسة المدنية مثل النقل، والموارد المائية، وإدارة الموارد، والتخطيط الحضري، والبنـاء، والأعمـال الألكترونيـة و هنالك العديد من الدر اسات والبحوث المطروحة من أجل الاستفادة من امكانيات نظم المعلومـات الجغر افيـة فمثلا اقترح Cheng and Yang 2001 منهج لحساب الكميات وتخمين الكلف باستخدام MapInfo. كما عمل كل من Cheng and O'connor علـى تطـوير نظـام ArcSite لايجــاد مـواع مـن أجـل الابينيــة المؤقتــة بشـكل اوتوماتيكي.[2]

في حين 2002 Cheng and Chen وضعا نظام لمراقبة الجدول الزمني بصورة آلية وذلك باستخدام نظم المعلومات الجغرافية من أجل مساعدة العاملين على المشروع في السيطرة علـي عمليـة نصـب وتشـييد الأبنيـة الجـاهزة. وفـي مجـال تخطـيط الطـرق كـان هنالـك العديـد مـن الدراسـات منهـا النظـام الـذي تـم تطـويره مـن قبل 1995 Varghese and O'connor والذي يعتمد على تقنيتي النظام الخبير ونظم المعلومات الجغرافية.[2] ولاتزال تتزايد تطبيقات نظم المعلومات الجغرافية في الصناعة الانشائية في السنوات الاخيرة. ويتضح هذا الامر من خلال العدد المتزايد للبحوث والدراسات والمقالات التي تجد طريقها الـي مجلات ومؤتمرات الهندسة المدنية، بالأضافة الى المنشورات الخاصة والمكرسة لنظم المعلومات الجغرافية ومن هذا يمكن أستخدام GIS في العديد من المجالات منها: [3,4,5]

- ١ \_ \_ رسم الخر ائط بدقة عالية ومهما كبر حجمها و اظهار البيانات المطلوبه من دون الحاجـة الـي تسقيطها يدويا. وكذلك صنع خر ائط ثلاثية الابعاد التي يستفاد منها في المناطق غير منبسطة مثل المدن الجبلية.
	- ٢ \_ مراقبة تقدم العمل في المشاريع الانشائية مع أمكانية جدولة الاعمال الانشائية والسيطرة عليها. .
- ٣. تحليل الشبكات والقدرة على تحديد مواقع الخلل فيها من أجل أيجاد الحلول المناسبة لها سواء كانت شبكات طرق أو ماء أوصرف صحي.
	- ٤ \_ تحديد مو اقع للمشار يع وكذلك البعد عن العملاء.
	- ه . تحليل البيانات وعرضها بالابعاد الثلاثية واجراء المقارنات في مابين البيانات المختلفة.
- ٦ ـ عرض وتبـادل البيانـات والمعلومـات مـابين جهـات متعـددة وذلـك بسـبب امكانيـة الاتصــال مـابين عـدد مـن الحواسيب سواء كانت شبكة محلية أو عن طريق الشبكة العنكبوتية.
- ٧ ـ تستخدم في الأنظمة الحكومية، وبسبب حركة التطور المستمرة لاتزال الافاق تتفتح ومجالات جديدة تظهر يمكن ان يكون لنظم المعلومات الجغر افية دور كبير فيها.

تطبيقات نظم المعلومات الجغر افية في مجال النقل

واحدة من أهم تطبيقات نظم المعلومات الجغرافية هي نظم معلومات النقل Geographic) ((Information System–Transportation (GIS–T الذي يعتبر نظام متكامل يجمع مابين نظم المعلومات الجغرافية GIS ونظم معلومات النقل (Transportation information System (TIS)] [6]

لاتختلف نظم معلومات النقل عن باقي النظم في قدرتها على خزن وعرض ودراسة وتحليل البيانات ألياً وانما تختلف بنوع البيانات والنتائج المطلوبة منها بمعنى اخر مواضع استخدامها. ومن اهم تلك الاستخدامات يمكن تلخيصها الي مايلي:[7,8,9]

١ ـ عمل در اسات شاملة للطرق منها در اسة الاتجاهات والاختناقات المرورية ومناطق العبوروكذلك دراسة وتحللل الحوادث .

٢ . التخطيط للطرق واستخدام الأراضي بأقل كلفة وكذلك إدارة وصيانة الطرق بطريقة سريعة وجيدة

- ٣. تخطيط ونمذجة الجسور وادار ة وتخطيط الار صفة والاشار ات المر ورية والمر فقات الاخر ي
	- ٤ . أختيار الطرق المثلى للأستخدام.

البحث يهتم باستخدام نظم المعلومات الجغرافية بايجاد الطريق الافضل الذي يربط مابين مواقع تجهيز المواد الانشائية ومواقع المشاريع.

#### **محلل الشبكات Analyst Network فً برنامج ArcGIS**

محلل الشبكات ArcGIS Network Analyst يعتبر أداة فعالـة تمكن المستخدم من بنـاء مجموعـة بيانــات الشـبكة Network  Dataset، هـي مجموعــة مـن عناصــر الشـبكة (الخطـوط lines، النقــاط points المنعطفات turns)المرتبطة مع بعضها طوبوغرافيا، و اجراء التحليل المكاني spatial analysis لايجاد الحلول المناسبة لمشاكل الشبكات الشائعة. حيث تساعد هذه الاداة المستخدمين على وضع خطـة لتنفيذ أعمـالهم بصـورة ا<br>أكثر فعالية ووضع قرارات استراتيجية تعمل على تقليل كل من الكلفة أو الوقت أو كلاهما معا ً ويتم أستعمال هذه الاداة فـي تحليل الشبكات الموضـوعة مـن قبـل المستخدمين بالاعتمـاد علـي بيانـات نظـام المعلومـات الجغرافـي الخـاص بالمشكلة المطروحـة. وتتوضـح فائدة هذه الاداة فـي ثـلاث مجدالات هـي تحديد أقرب المنشـأت الخدميـة Closest Facilitie و الطرق Olosest Facilitie و الطرق Service Areas

والبحث بتناول ابجاد أفضل طريق بربط كل مشروع بكل سوق بجهزه بالمواد الأنشائية بالاعتماد علمي محددان الا وهما المسافة وكلفة الوحدة الواحدة. **نموذج النقل**

يعتبر نموذج النقل حالـة خاصـة من البرمجـة الخطيـة والذي يتعامل مـع شـحن السلع من المصـادر مثل المصانع (اسواق تجهيز المواد الأنشائية محل الدراسة ) الى وجهات مختلفة مثل المستودعات (المشـاريع الأنشـائية محل الدراسة أبضـا) الهدف الاساسـي هو ٳيجـاد جدول الشـحن الأمثـل الذي يقلـل كلفـة الشـحن الكليـة (كلفـة النقل الكلية) مع تحقيق محددات العرض والطلب .[11]

يمكن تمثيل مشكلة النقل على شكل شبكة كمـا فـي شكل (١) حيث يوجد عدد من المصـادر m وعدد من الوجهات n والتي تكون ممثله على شكل عقد والاسهم تمثل الطرق التي تربط المصـادر بالنهايات حيث أن السهم ij الذي يربط المصدر i بالنهاية j يحمل معلومتين، كلفة النقل Cij والكمية المنقولة xij في حين تكون كمية التجهيز من المصدر i هي a<sub>i</sub> وكمية الطلب للمشروع j هي b<sub>i</sub> أما الهدف الاساسي من هذا النموذج فسيكون ايجاد x<sub>i</sub> غير المعروفة والتي ستقلل كلفة النقل الكلية وتكون بنفس الوقت قد حققت جميع قيود العرض والطلب [11]

**أستخدام Solver Excel فً حل مشكلة النقل**

تقوم الأداة Solver ، الموجودة ضمن برنامج الأكسل، بحل مشكلة النقل من خلال تقليل تكاليف نقل سلع متشابهة من مصـادر متعددة الـي وجهـات متعددة هنالك عدد من الحقـائق الثابتـة الا وهـي ان كلفـة الشـحن مـابين نقطتين تختلف عن غير ها، كميات السلع أو المواد الجاهزة للنقل تختلف من مصدر الـي أخر . كمـا أن الاحتياجـات لتلك المواد يختلف من وجهة الـي اخرى. هذه المشكلة تفترض أن الخلاف الوحيد فـي التكلفة هو كلفة الشـحن للوحدة الواحدة مابين نقطتين. ويمكن حل مشكلة النقل من خلال اتباع الخطوات التالية:[12]

. تحديد الهدف المتمثل بتصغير كلفة النقل الكلية في خلية تعرف ب Objective Cell.

- ٢ تحديد متغيرات القرار التي تمثل عدد وحدات المنتج المنقولـة من المصـدرالـي الوجهـة النهائيـة. و وضـع صيغة للمعادلات التي تجمع كل من الهدف ومتغيرات القرار
- ٣ \_ وضع قائمة القيود التي تؤمن وصول عدد الوحدات المطلوبة من المنتج لكل وجهة نهائية و عدم تجاوز عدد الوحدات المتوفر ً في كل مصدر .
- ٤ . أدخال البيانات في صندوق حوار Solver وتتمثل هذه البيانـات بخليـة الهدف، متغير ات القر ار ،الهدف تعظيم أو تصغير، القيود وطريقة الحل<u>.</u>

## **الجانب العملً**

**جمع البٌانات** 

تم جمع بيانات لعشرة مشاريع لتكون عينة للدارسة وهي موضحة في جدول (١) كمـا تم جمـع بيانـات عن بعض الاسواق المجهزة للمواد الأنشّائية كما فـي جدول (٢) ولابد من الأشارة ان مرحلـة جمع البيّانـات يمكن وصـفها بالمرحلة الصعبة وذلك لقلة وضعف عملية التوثيق بالنسبة للبيانات الخاصة بالمشاريع الأنشائية كما قد تم اجراء مسح ميداني لأسعار النقل وبالاعتماد على العاملين ببعض شركات النقل كانت اسعار النقل موضحة في جدول  $(\tilde{\mathbf{r}})$ 

## **اٌجاد أفضل طرٌق**

في هذه المرحلة تم استخدام برنامج ArcGIS10.2 وكان العمل على خطوتين

- ١. استخدام Arc Catalog المسؤول عن أدارة وتنظيم البيانات.[13] أنشـاء ٣ طبقات لتمثيل البيانـات حيث تشمل مواقـع المشـار يـع، مواقـع مصــادر المـواد الأنشـائية و شبكة طرق مدينة بغداد كما هو موضح بالاشكال (٢)، (٣) و(٤) وكذلك ادخال المعايير التي يتم اعتمادها في ايجاد افضل الطرق الرابطة والبحث قداعتمد على معياري المسافة وسعر نقل الوحدة.
	- .2 التهدام ArcMap الملؤول رن علم الهعائط، التحعلع والتحللل المكاني.[13]

وفي هذه الخطوة تم تحليل البيانات باستخدام Network Analystالتي بدور ها تحتوي على عدة خيارات والذي استخدم في البحث هو خيار Route واهم ماتتضمنه هذه الخطوة اختيار الطبقات المراد تحليلها وتحديد النقاط المطلوب معرفة افضل الطرق مابينها من ثم النقر على المفتاح أو الأمر solve. وبعد تنفيذ الخطوتين السابقتين تم عرض النتائج على هيئة خرائط كما هي موضحة بالأشكال (٥)، (٦) و(٧). وبالأعتماد على الخرائط السابقة تم تكوين مصفوفات لنقل المواد الانشائية (الرمل، الحصىي والأسمنت )كما مبينة بالجداول (٤)، (٥) و(٦).

### **حل نموذج النقل باستخدام األداة Solver Excel**

يبدأ العمل ببرنامج الأكسل بأنشاء ورقة عمل (sheet) وعمل التالي:

- ١ . تخصيص مجموعـة مـن الخلايـا( مصـفوفة) وأدخـال اسـعار النقـل فيهـا و تحديـد مجموعـة خلايـا لتكـون مصفوفة متغيرات القرار Decision Variables وتكون مساوية لمصفوفة الاسعار
	- .2 ذدهال القلود التي تشمل التجهل Supply والطل Demand.
	- .3 تحدلد هللة الهدف Cell Target وذدهال المأادل الملؤولة في الجاد الحل االمال

=SUMPRODUCT(Decision variables cells, cost cells(

٤ - الضغط على الأمر Solver وسيظهر صندوق حوار Solver parameters حيث يتم فيه تحديد أنها مشكلة تصغير وكذلك تحديد خلايا متغيرات القرار وادخال القيود من ثم الضغط على solve يظهر صندوق حوار يبين اذا ما تم ايجاد حل امثل او لا وبمجرد الضغط على OK تظهر النتـائج التـي تمثـل التجهيز الأمثـل للمـواد الأنشائية والذي يحقق الكلفة المثللي للنقل. الشكل (٨) يوضح ماسبق فـي حين الجدول (٧) هو يمثل عمليـة التجهيز المثلي. **األستنتاجات والمناقشة**

.0 أن الخرائط التي تم الحصول عليها من تقنية GIS ساعدت صـاحب القرار من معرفة الطرق التـي من الممكن أن تحقق له الفائدة حسب المعايير المعتمدة وفي البحث كانت المسافة والكلفة.

٢ حل مصفوفات النقل التي تم وضعها بالاعتماد على الخرائط السابقة بشكل رقمي من خلال برنـامج Excel وتحديدا الأداة Solver التي مكنت الطرف المسؤول من وضع خطة لتجهيز المواد الأنشائية بشكل بحقـق امثـل كلفـة فقـد كانـت كلفـة نقـل الرمـل ٢١٢٢٤٥٠ والحصــي ٤٠٠١٠٠٠ والأسـمنت 071770 وكل هذا تم بشكل رقمي مما يضمن السرعة وكذلك السهولة بالنسبة للذين لايمتلكون خبرة أو معرفة في مجال بحوث العمليات عموما والأمثلية ومشكلة النقل خصوصا.

وبالتالي فأن الاسلوب المقترح حقق الهدف الاساسي في ايجاد التجهيز الأمثل وكذلك بعض الاهداف الضمنية المتمثلة بجمع وتنظيم وخزن بيانات البحث في بيئة GIS ، ايجاد افضل الطرق التي تربط المشاريع بالاسواق المجهزة عن طريق نفس التقنية وكذلك السرعة والسهولة في حل مشكلة النقل.

| ر ۾ سمجھ جي - رسمبرد<br>┯<br>$\cup$ |                  |              |                        |        |                             |           |        |  |
|-------------------------------------|------------------|--------------|------------------------|--------|-----------------------------|-----------|--------|--|
| المشاريع                            | احاثيات المشاريع |              | الكلفة الكلية بالدينار | المدة  | معدل الاحتياج الشهري للمواد |           |        |  |
|                                     |                  |              | العراقي                | بالشهر |                             | الأنشائبة |        |  |
|                                     |                  |              |                        |        | الرمل م                     | الحصى م'  | السمنت |  |
|                                     |                  |              |                        |        |                             |           | طن     |  |
| A                                   | 446588.32 E      | 3685474.96 N | 3600119000             | 24     | 11.5                        | 23        | 8.12   |  |
| B                                   | 448761.55 E      | 3686043.43 N | 9243590800             | 27     | 27                          | 54        | 18.92  |  |
| C                                   | 441616.04 E      | 3684867.96 N | 22866750000            | 31     | 113.6                       | 39.8      | 56.8   |  |
| D                                   | 440302.19 E      | 3682703.10 N | 850000000              | 10     | 6.6                         | 13.2      | 4.62   |  |
| E                                   | 442858.37 E      | 3687470.87 N | 21981397000            | 30     | 56                          | 112       | 39.2   |  |
| F.                                  | 443025.94 E      | 3687320.38 N | 16214588000            | 23     | 54                          | 108       | 37.8   |  |
| G                                   | 443022.99 E      | 3687655N     | 14685204000            | 20     | 56                          | 112       | 39.2   |  |
| H                                   | 446749.95 E      | 3686556.59 N | 338501700              | 2      | 13                          | 26        | 9.1    |  |
|                                     | 443150.03 E      | 3682059.68 N | 2087900000             | 13     | 12.4                        | 24.8      | 8.7    |  |
|                                     | 436467.86E       | 3694219.95N  | 2146000000             | ۱۸     | 9.2                         | 18.4      | 6.44   |  |

**جدول )1( بٌانات المشارٌع األنشائٌة المستخدمة فً البحث**

**جدول )2( بٌانات بعض األسواق المحلٌة للمواد األنشائٌة**

| السو ق    | احاتيات الاسو اق |             |          | القدرة التجهيزية |           |  |  |  |
|-----------|------------------|-------------|----------|------------------|-----------|--|--|--|
|           |                  |             | الر مل م | الحصبي م         | السمنت طن |  |  |  |
| المعالف   | 3677302.3 N      | 436889.23 E |          |                  | 100       |  |  |  |
| الكر بعات | 3696365.61 N     | 439306.01 E |          | 100              |           |  |  |  |
| الأورفلي  | 3692549.32 N     | 450484.47E  | 75       | 100              | 90        |  |  |  |
| اليو سفية | 3660312.05 N     | 430283.24 E | 100      | 200              |           |  |  |  |
| الحسينية  | 3712009.69 N     | 445546.59 E | 100      | 250              |           |  |  |  |
| المشنل    | 3687103.34 N     | 452212.54 E | 75       | 100              | 60        |  |  |  |
| المعالف   | 3677302.3 N      | 436889.23 E |          |                  | 100       |  |  |  |

# **3 جدول)3( أسعار النقل بالدٌنار العراقً m.km/IQD, ton.km/IQD( )**

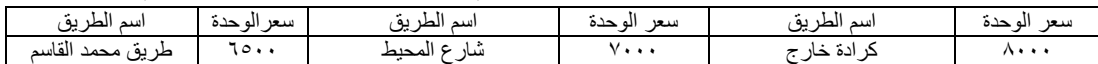

| شارع الامام علمي | $v \cdots$ | شارع ١٤ تموز ( الشالجية) | ٦٥.,                     | شارع عمر بن عبد العزيز | $\vee \circ \cdot \cdot$    |
|------------------|------------|--------------------------|--------------------------|------------------------|-----------------------------|
| سريع القادسية    | $v \cdots$ | شار ع المثنى الشيباني    | <b>v</b>                 | قناة الجيش             | $v \cdots$                  |
| سريع الدورة      | ٦٥.,       | شارع السعدون             | $\vee \circ \cdot \cdot$ | شارع الصناعة           | ۸٥.,                        |
| طريق الحلة       | <b>v</b>   | شار ع فلسطين             | <b>A</b>                 | شار ع دمشق             | 9.                          |
| ۱٤ رمضان         | <b>A</b>   | شارع بورسعيد             | <b>Ao.,</b>              | شار ع الشيخ عمر        | $\lambda \circ \cdot \cdot$ |
| ١٤ تموز          | <b>v</b>   | شار ع جميلة              | 9.                       | موسى بن ناصر - الأمين  | $v \cdots$                  |
| شار ع حيفا       | ۸۰۰۰       | شارع الثورة              | 9.                       | جسر السنك              | <b>.</b>                    |
| شار ع يافا       | 9          | جسر الجادرية             | 90.                      | طر یق ۸                | $\vee \circ \cdot \cdot$    |
| سريع السيدية     | <b>v</b>   | معسكر الرشيد             | ۸۰۰۰                     | ابو نؤاس               | ۸۰.۰                        |
|                  |            |                          |                          |                        |                             |

**جدول )4( مصفوفة نقل مادة األسمنت**

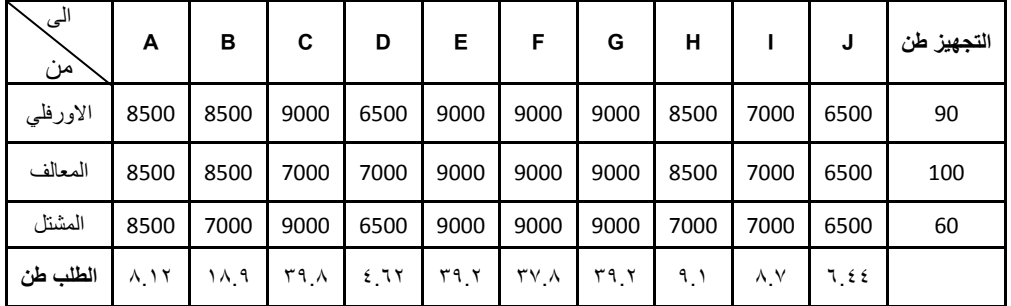

## **جدول )5(مصفوفة نقل مادة الحصى**

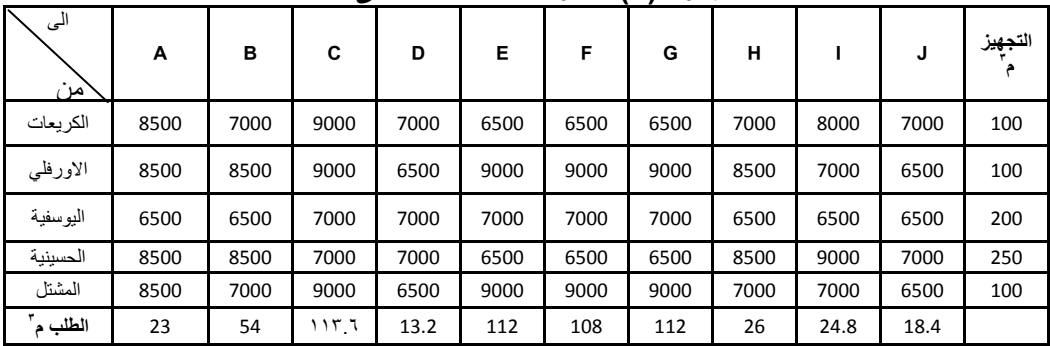

# **جدول)6( مصفوفة نقل مادة الرمل**

| الی<br>ُمن | A    | в    | C    | D    | Е    | F    | G    | н    |      | J    | التجهيز م |
|------------|------|------|------|------|------|------|------|------|------|------|-----------|
| الاورفلي   | 8500 | 8500 | 9000 | 6500 | 9000 | 9000 | 9000 | 8500 | 7000 | 6500 | 75        |
| اليوسفية   | 6500 | 6500 | 7000 | 7000 | 7000 | 7000 | 7000 | 6500 | 6500 | 6500 | 100       |
| الحسينية   | 8500 | 8500 | 7000 | 7000 | 6500 | 6500 | 6500 | 8500 | 9000 | 7000 | 100       |
| المشتل     | 8500 | 7000 | 9000 | 6500 | 9000 | 9000 | 9000 | 7000 | 7000 | 6500 | 75        |
| الطلب م"   | 11.5 | 27   | 56.8 | 6.6  | 56   | 54   | 56   | 13   | 12.4 | 9.2  |           |

**جدول )7( عملٌة التجهٌز المثلى للمواد االنشائٌة**

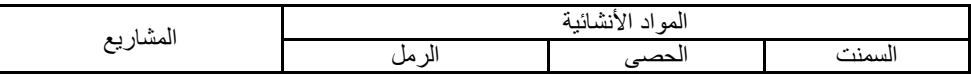

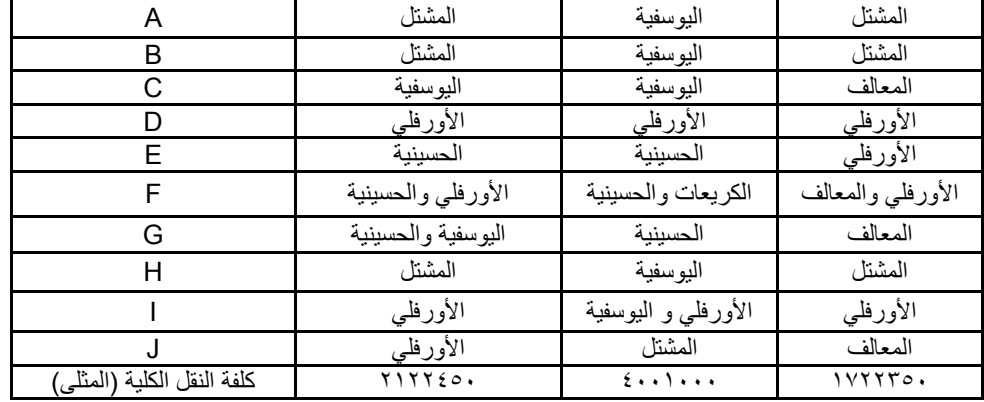

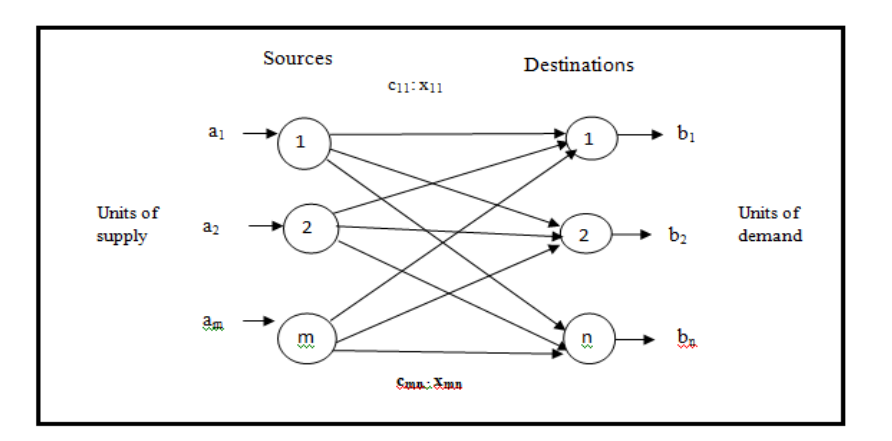

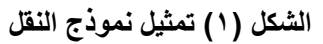

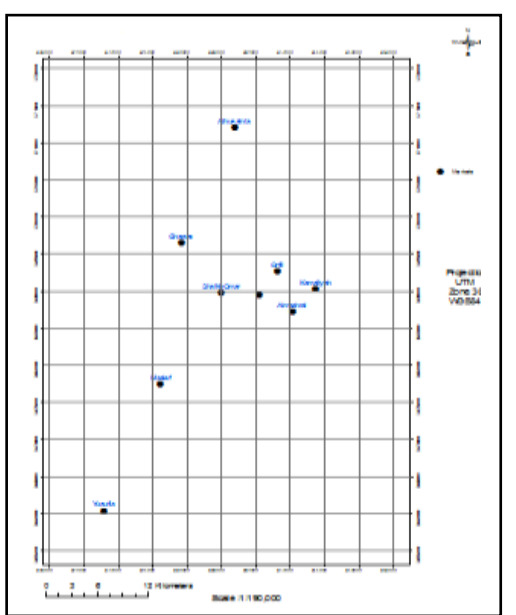

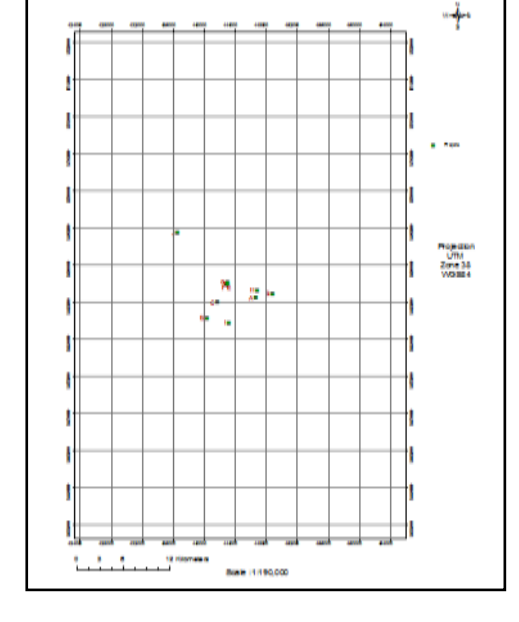

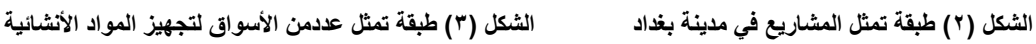

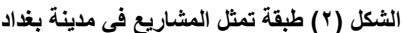

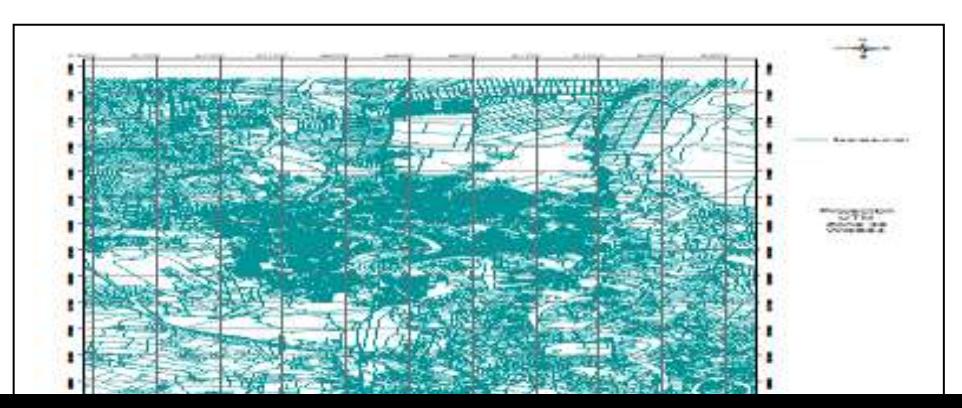

الشكل **( ٤ ) طبقة شبكة طرق مدينة بغد**اد

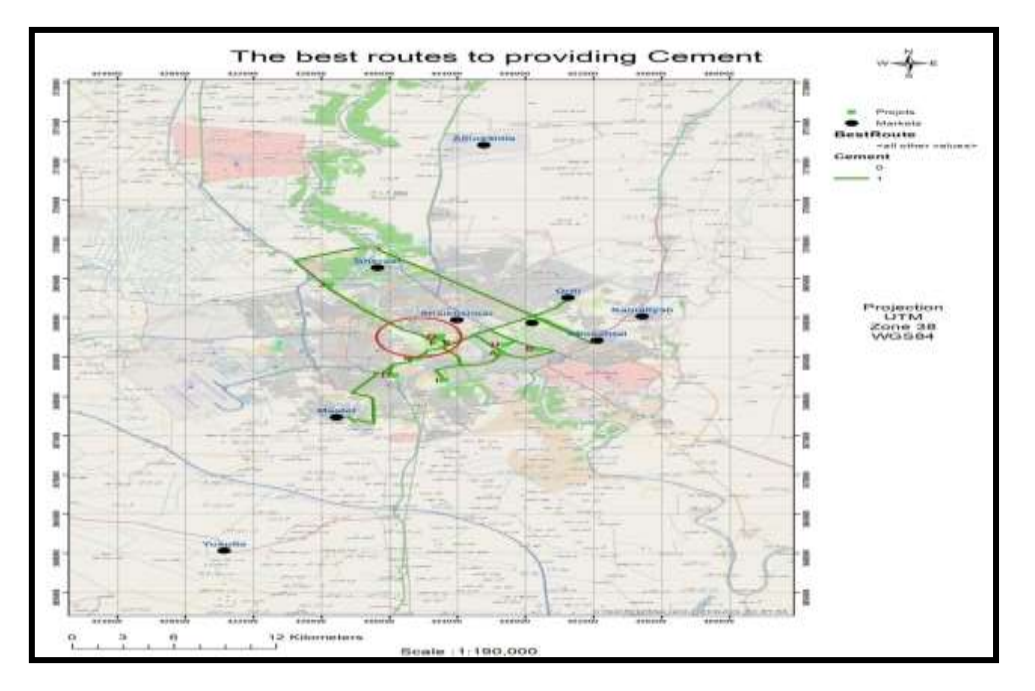

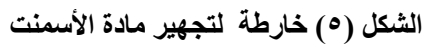

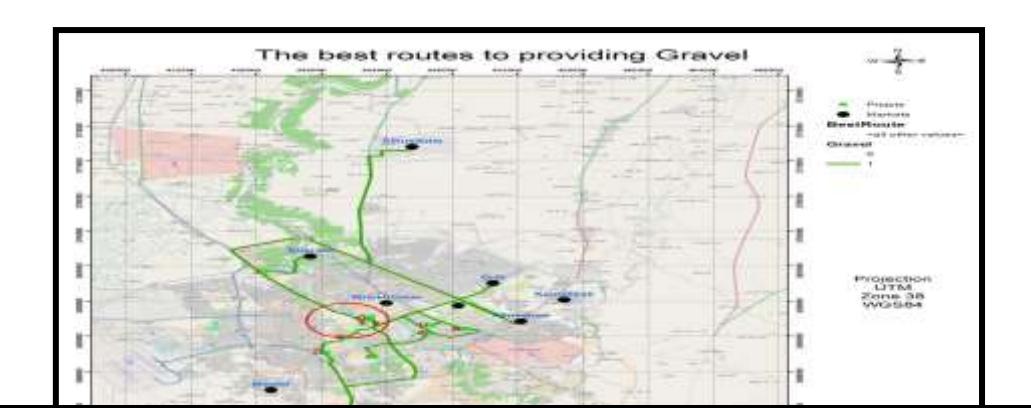

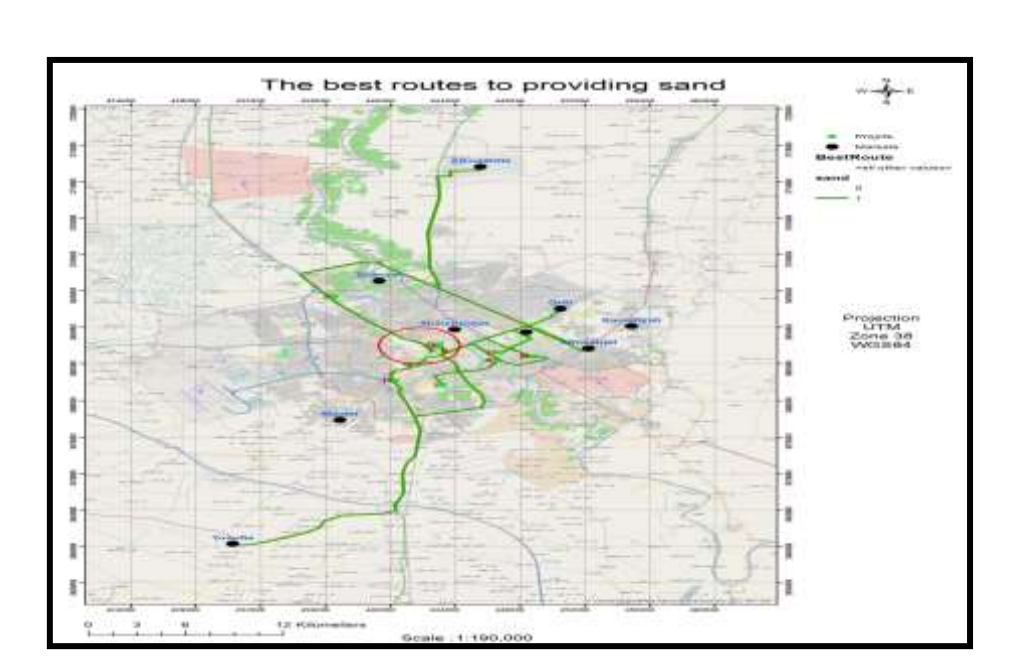

**الشكل )6( خارطة تجهيز مادة الحصى**

**الشكل )7( خارطة تجهيز مادة الرمل**

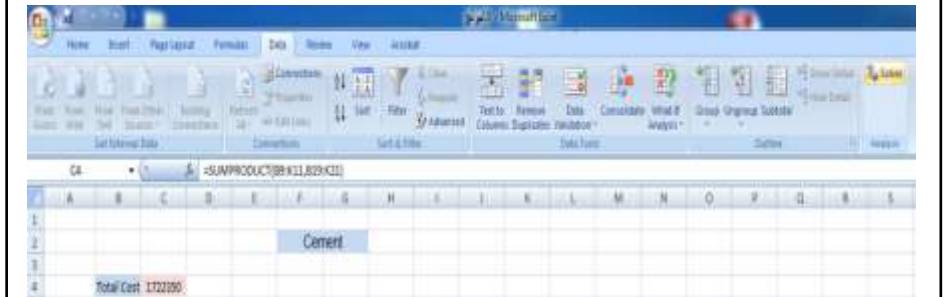

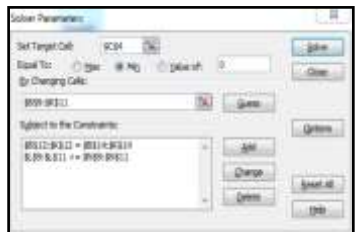

#### **الشكل )8( واجهة العمل ببرنامج الExcel وصنادٌق حوار Solver**

**المصادر**

٬ .2102 ″GISداوود٬ جمأة محمد٬ ″ ذلي التحللل المكاني في ذطاع نام المألوماا الجغعافلة [1]

[2]Bansal, V. K., ″ Potential of GIS to Find Solutions to Space related Problems in Construction Industry ″International Journal of Civil, Architectural, Structural, and Construction Engineering , Vol. 1, No.8, 2007.

[3]Vijay, Kalagatla, ″ Geographical Information System and Its Application to Project Management in Construction Industry", 10<sup>th</sup> ESRI India Conference, 2012.

الشمري، أحمد صالح، ″ نظم المعلومات الجغرافية من البداية″ ، ٢٠٠٧.[4]

[5]Abdul Jabbar, Asmaa, ″ Using Geographic Information System (GIS) to Manage Civil Engineering Projects ″, Engineering and Technology Journal, Vol. 29, No. 7, pp. 1276- 1289, 2011.

[6]Abood, Rabab, Hadi, ″ Evaluation of Holly Karbala City Roads Network using GIS (Network Analyst)″, MSc. Thesis, University of Technology, 2013.

كبار ة، فو زي سعيد عبدالله ، ″ مقدمة في نظم المعلومات الجغر افية وتطبيقاتها الحضرية والبيئية٬″ ، ١٩٩٧.[7]

[8]Matstoms, Pontus,″ GIS Applications in Urban Transports: Short and Long Term Forecasting Models″ paper presented at Seminar on GIS , City Sustainability and Environment ,1995.

[9]Fang, Zhao,″ Transportation Applications of Temporal GIS ″, ESRI User Conference , 1997.

[10]Network Dataset, [http://webhelp.esri.com,](http://webhelp.esri.com/) in June/2014.

[11]Taha, Hamdy, A.,  $\degree$  Operations Research: An Introduction $\degree$ ,  $8^{\text{th}}$  edition, 2007.

[12]Harmon, Mark,″ Step –By- Step Optimization with Excel Solver″, 2011.

[13]Ormsby, Napoleon, Burke, Grossl, and Bowden, ″Getting To Know ArcGIS Desktop″, ERSI Press, 2010.